## GBS-C RGBYPbPrCVBS to VGAHDMI Converter マニュアル

●特徴

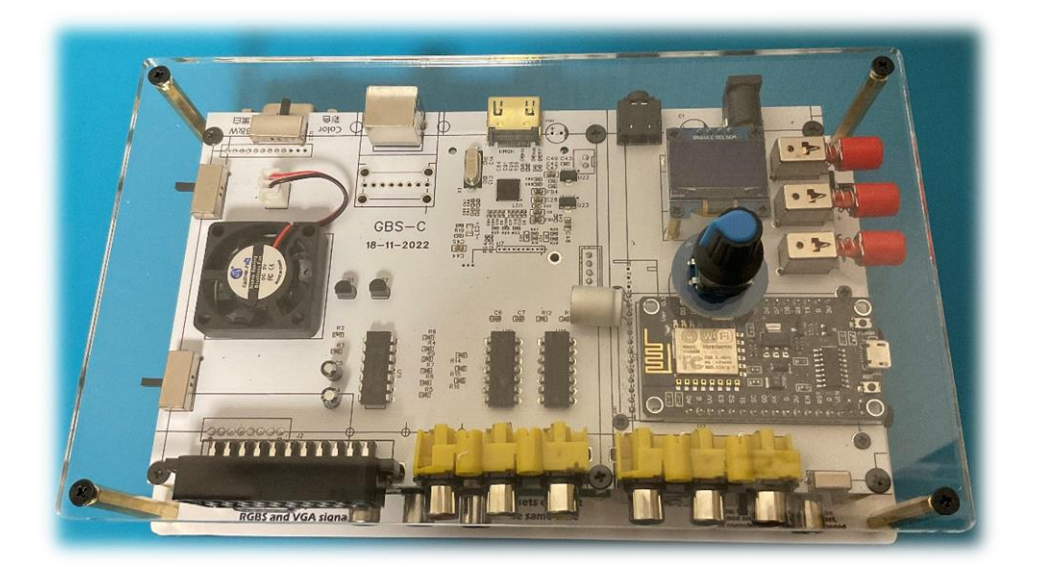

・GBS-8200 と GBS-Control アドオン基板を一つにした低レイテンシー アップスキャンコンバーター

・RGBS、コンポーネント、SCART、VGA、AV 入力(コンポジット)および S ビデオ映像入力をサポート

・RGBS、コンポーネント、VGA および HDMI 出力をサポート

(RGBS、コンポーネント出力には専用ケーブルが必要)

・多くの解像度をサポート

(240p/288p/480i/480p/576i/576p/640p/720p/960p/10 24p/1080p)。

・OLED 画面によるクイック設定

・WIFI Web 設定ページにより、PC やスマートフォンで設定可能

・micro-usb コネクタを介したファームウェアアップグレード

## ● SCART 接続

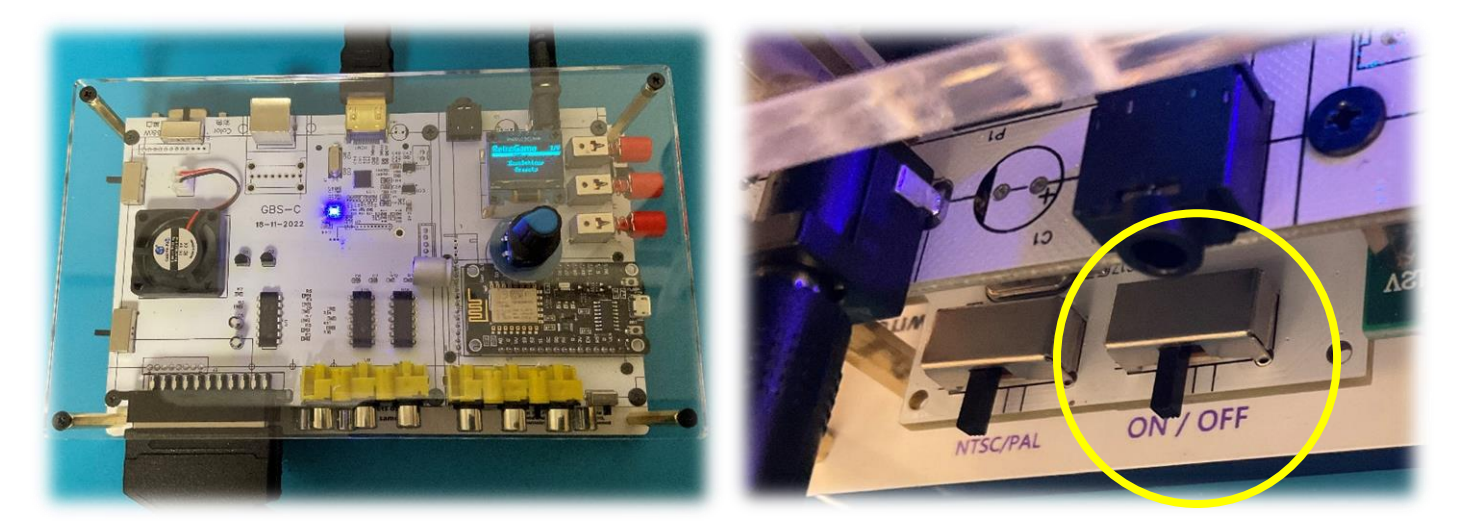

・電源 DC5V、入力端子、出力端子を接続しましょう。

・背面の SVIDEO/AV Modular switch ON/OFF を OFF にします。

・Power スイッチを押し GBS-C を起動させます。3 秒くらいかかります。 ・OLED 画面下のボリュームツマミで出力解像度を選択しましょう。ツマミの 回転で選択、押し込みで決定です。戻る時は back を選択します。

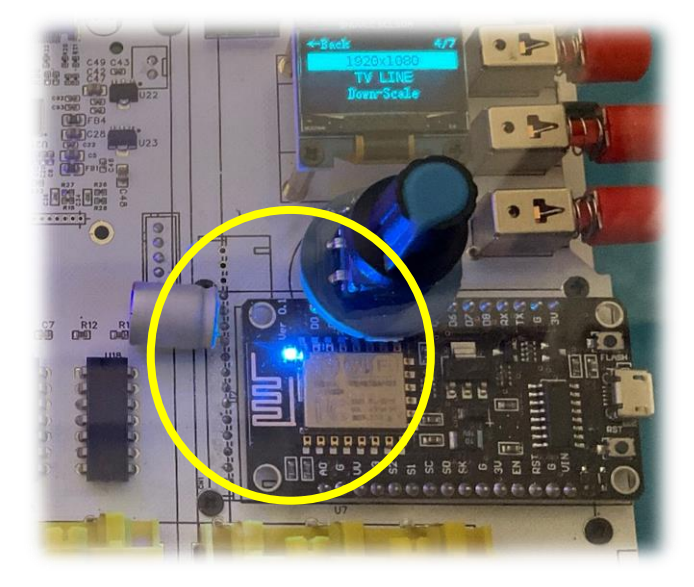

・ゲーム機の電源を入れます。映像が正 しく入力されると、GBS-C 本体の青 い LED が光ります。 光らない場合、ゲーム機の再起動やケ ーブル類の挿し直しをしましょう。

・映像が出力されたら、解像度や TVLINE モードを切り替えて好みの出力を 探しましょう。出力解像度によってアスペクト比が変わる事があります。

## ●AV(コンポジット)接続

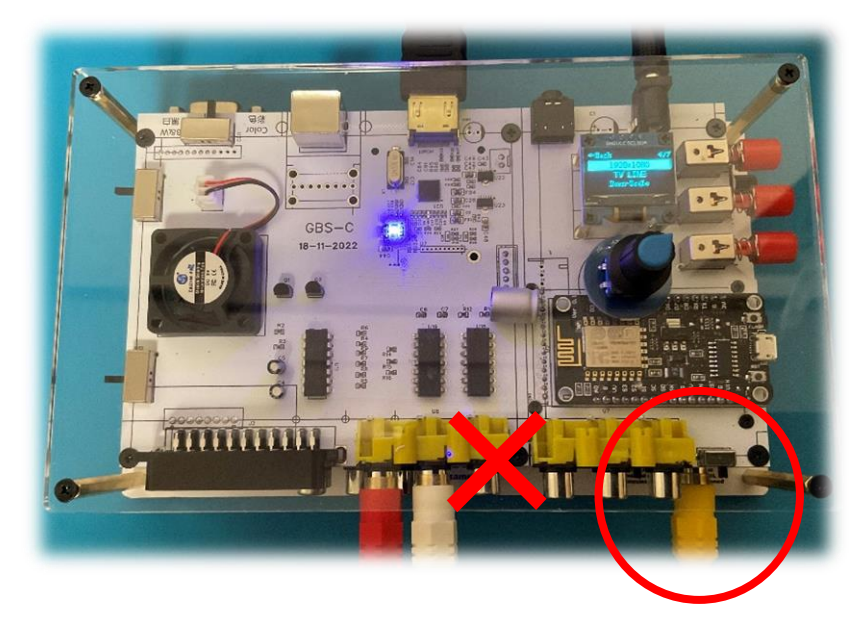

※AV(コンポジット)入力の 黄色い映像端子の差し込み場 所に注意。赤色白色の隣の黄 色い端子は RGBS 同期信号 用です。

・前面の S-VIDEO/AV スイッチを AV (右側)にします。 ※S ビデオ入力の時は S-VIDEO(左側) にします。

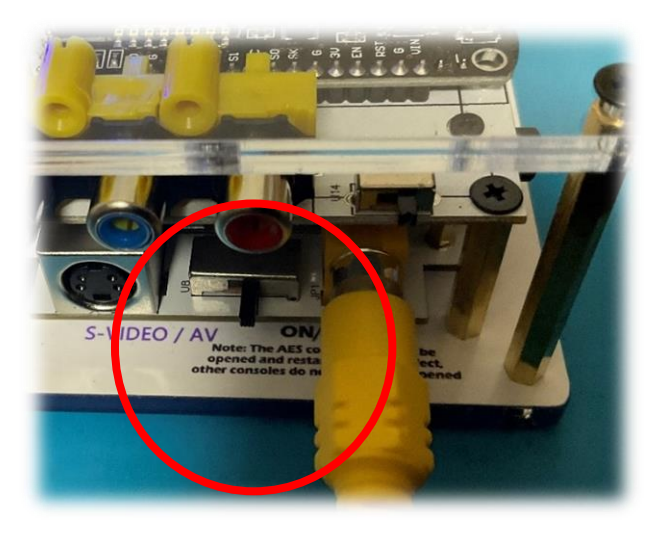

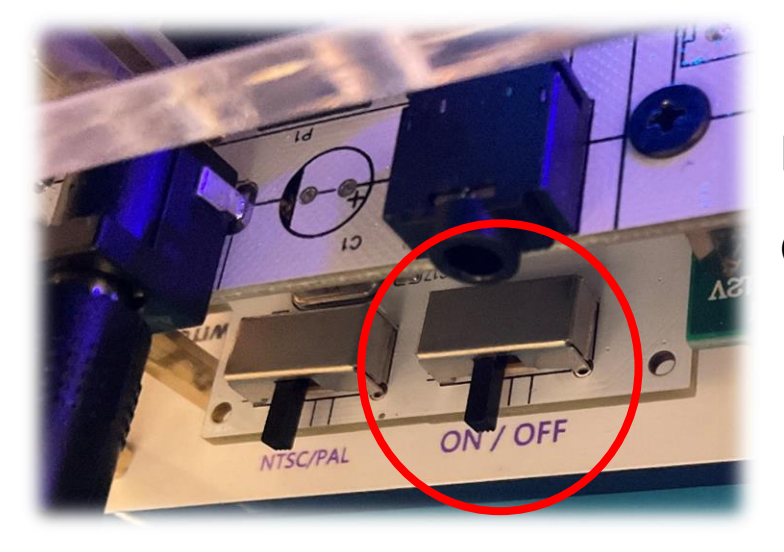

背面の SVIDEO/AV Modular switch ON/OFF を ON にします。

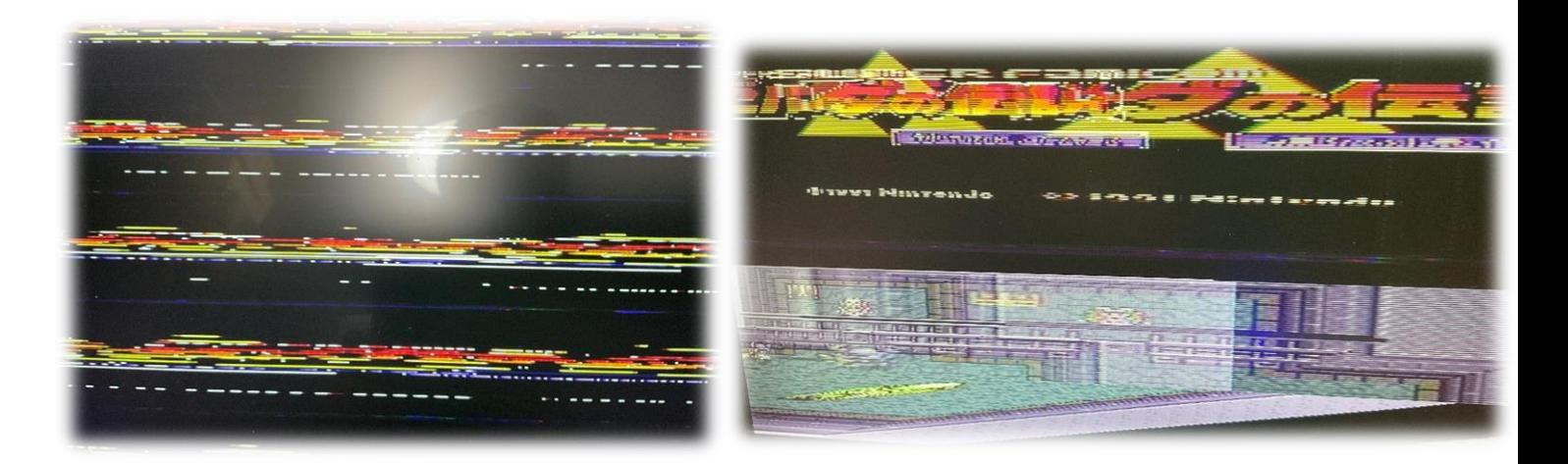

・上の写真の様に画面が乱れる場合、本 体右側にある Green SYNC ON/OFF ボタン(赤いボタン)をON にしましょう。

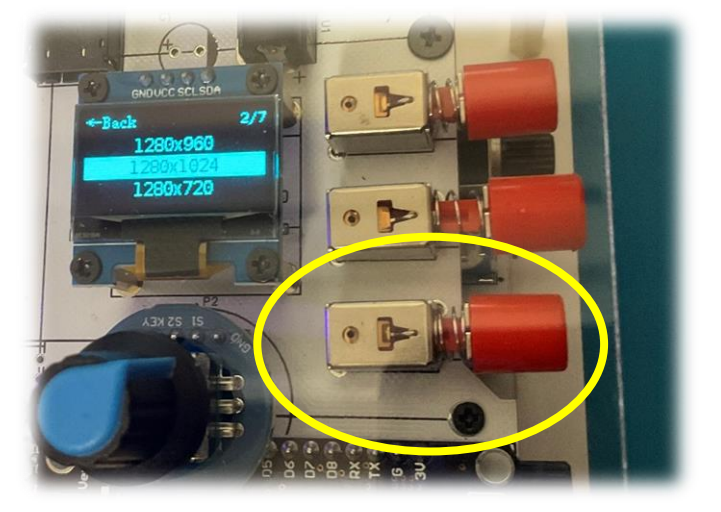

## ●WEB GUI の準備

パソコンやスマートフォンからアクセスポイントを検索し、接続します。

- SSID : gbscontrol
- パスワード : qqqqqqqq
- パソコンやスマートフォンのブラウザーのアドレスバーに
- (192.168.4.1) または url (http:// gbscontrol)と入力しましょう。
- これでGBS-Cの設定が可能になります。

※変更を保存したい場合、まずプリセットのスロットを選択し、saveto を行 いましょう。